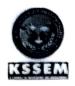

## K. S. SCHOOL OF ENGINEERING AND MANAGEMENT - 560 109 DEPARTMENT OF CIVIL ENGINEERING

#### CIRCULAR

Date: 27/04/2017

This is to inform students of all semester that CADD Centre is conducting "Technical Training on Revit Architecture Software" in the month of May. Interested students can kindly register. Hoping to see good response.

Signature:

Faculty Co-ordinator:

Punuth T

Head-Department

M.S. Orbert 1998 1998
K.S. School Unear green 1998 1998 1998
Bangalore-560062.

Student Co-ordinator:

Deepu G

#### CADD Centre Training Services

CADD Centre, 2nd Floor, "Poornima", 3rd Cross, Puttalingiah Road, Padmanabha Nagar, Main Road, Banashankari, 2nd Stage, Bangalore - 560 070

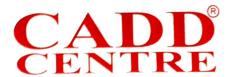

To,

Dr Vijayalakshmi A

Head Of Department-Civil Department

KSSEM, Kanakapura Road,

**Bangalore** 

Date: 05/06/2018

Subject: Acknowledgement for the payment received towards Revit training for 4th SEM civil students

Respected Madam,

We would like to acknowledge the receipt of total amount of Rs2, 07,000 towards the skill development training conducted in KSSEM College for 46 students @Rs4500/student as proposed and would like to express our gratitude for the opportunity given to us.

Thank you

Ponny James

Center Wanager

CADD Centre, Banashankari

Franchise

Future ED

Corporation Office:

#5, Sir P.S. Sivasamy Salai Mylapore

Chennai - 600 004, India, Ph : 044 - 2499 4678

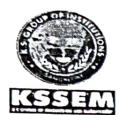

### INSTITUTIONAL COURSE CERTIFICATE OF COMPLETION

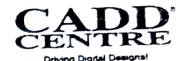

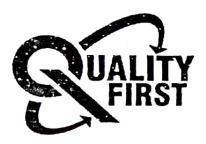

Prasad C Naik Awarded to In Revit Architecture K S School of Engineering and Management, Bangalore CADD Centre Training Services, Bangalore, Banashankari Ву Duration: 40 Hrs Student ID: C170461684 : May-17 During

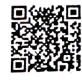

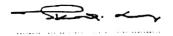

Samdeep Soman

19-09-2017

MANAGING DIRECTOR

CENTRE HEAD

DATE OF ISSUE

AUTODESK.

PTC

The course is offered by CADD Centre on the software developed by the respective companies. All brand names and trademarks belong to respective owners. Institutional Course are specially designed for meeting the academic curriculum requirements. The course offered at the institutes, by qualified trainers and supporting study materials. Corporate Office: 8" Floor, GEE GEE Crystal, Office No. 8C & 8D, #91, Dr. Radhakrishnan Salai, Mylapore, Chennai-600 004, India. www.caddcentre.com

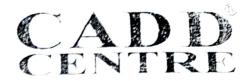

Dear Vijalakshmi Mam,

Below is the list of students who has completed Revit Architecture college training from CADD Centre Banashankari during the month of may 2017.

| 1  | Irfan              | C170417087   |
|----|--------------------|--------------|
| 2  | Aatish Kumar Rai   | C170417168   |
| 3  | Aravind SA         | C170417320   |
| 4  | Sayed Nizamuddin   | C170418031   |
| 5  | Thulasi Ram        | C170419304   |
| 6  | Abhinav Ganachari  | C170421786   |
| 7  | Deepu G            | C170424845   |
| 8  | Niraj C            | C170426790   |
| 9  | Musavir Pasha      | C170428507   |
| 10 | Kusha! HR          | C170441451   |
| 11 | Sunita Gadad       | C170445308   |
| 12 | Praveen.           | C170445830 . |
| 13 | Nithin RB          | C170450497   |
| 14 | Abhilash T H       | C170452962   |
| 15 | Manoj Kumar JD     | C170457976   |
| 16 | Prasad C Naik      | C170461684   |
| 17 | Menni Jagadeesh    | C170463641   |
| 18 | Anagha B           | C170468748   |
| 19 | Madhusudhan N      | C170471486   |
| 20 | Raahul Jaya Sai    | C170472548   |
| 21 | Harish Kumar       | C170475018   |
| 22 | Badrish M          | C170477526   |
| 23 | Magsood Ahmed Beig | C170482686   |
| 24 | Ravikiran A        | C170489320   |
| 25 | Shreyas C Singh    | C170489875   |
| 26 | Rajesh Kulkarni    | C170490541   |

Kindly acknowledge the receipt of these certificates.

Thank You.

Ponny James

(Centre Manager)

9972308082

## **Technical Training Report**

#### on

#### **Revit Architecture**

Submitted by

DEEPU G

1KG14CV012

ANAGHA B

1KG14CV007

Submitted to,

Department of Civil Engineering

K.S.School of Engineering & Management

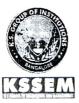

Department of Civil Engineering

Professor & Head Dept. of Civil Engineering K.S. Group of Institutions

K.S. School of Engineering and Management

No. 15, Mallasandra, off Kanakapura Road, Bangalore-56006 Bangalore-560 062.

2017-18

#### Revit Architecture

#### content

| Revit Architecture                 |                                      |  |
|------------------------------------|--------------------------------------|--|
| Introduction to Revit Architecture |                                      |  |
| 1.1                                | Benefits of using Revit Architecture |  |
| 1.2                                | History4                             |  |
| 1.3                                | How Revit Architecture used5         |  |
| 1.4                                | Steps in Revit Architecture          |  |
| Constant                           |                                      |  |

## 

# Revit Architecture Introduction to Revit Architecture

Autodesk Revit Architecture is a robust architectural design and documentation software application created by Autodesk for architects and building professionals. The tools and features that make up Revit Architecture are specifically designed to support building information modelling (BIM) workflows. By utilizing BIM as opposed to computer-aided drafting (CAD), Revit Architecture is able to leverage dynamic information in intelligent models — allowing complex building structures to be accurately designed and documented in a short amount of time. Each intelligent model created with Revit Architecture represents an entire project and is stored in a single database file. This allows changes made in one part of the model to be automatically propagated to other parts of the model, thus enhancing the workflow for Revit Architecture users.

#### 1.1 Benefits of using Revit Architecture

Individuals who currently work in or are pursuing careers in architectural and other building professional fields will discover many benefits of using Revit Architecture. The BIM workflow offered by Revit Architecture not only maximizes productivity but also helps to streamline your design and documentation workflows; speeding projects from design to completion while automating updates across your model with a single design change. Autodesk Revit Architecture offers many other tools and features that can enhance productivity such as Physical Materials for Building Performance Analysis, Autodesk 360 Integration, Work-sharing, Construction Modelling, Bidirectional Associativity, Parametric Components, and much more.

#### 1.2 History

Charles River Software was founded in Newton, Massachusetts, on October 31, 1997, by Leonid Raiz and Irwin Jungreis, key developers of PTC's Pro/Engineer software for mechanical design, with the intent of bringing the power of parametric modelling to the building industry (PTC had previously tried and failed to market its recently acquired Reflex software to the construction sector). With funding from venture capitalists Atlas Venture and North Bridge Venture Partners, Raiz and Jungreis hired several software developers and architects and began developing Revit in C++ on the Microsoft Windows platform. In 1999 they hired Dave

Lemont as CEO and recruited board members Jon Hirschtick, founder of SolidWorks, and Arol Wolford, founder of CMD Group.

From the outset, Revit was intended to allow architects and other building professionals to design and document a building by creating a parametric three-dimensional model that included both the geometry and non-geometric design and construction information, which is also known as Building Information Modelling or BIM. At the time, several other software packages such as ArchiCAD and Reflex allowed working with a three-dimensional virtual building model, and allowed individual components to be controlled by parameters.

Figure 1 shows Revit Architecture software logo

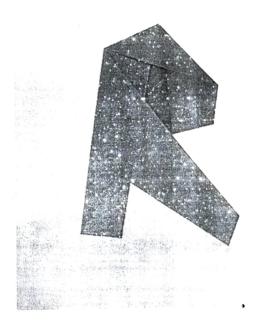

Figure 1: Revit Architecture logo

#### 1.3 How Revit Architecture used

Autodesk Revit Architecture is used by architects and other building professionals to help reduce risk, obtain insight into how buildings will perform before construction begins, develop better quality designs, and improve project delivery. For example, a school of architecture may use Revit Architecture as the software of choice to help its 600 full-time students gain real world experience using a BIM workflow to build high-impact 3D models. In the case of an engineering and architectural services firm, Revit Architecture may be used to fast-track the complex design and construction of a building that wraps around distillery processing equipment and allow for a high level of future maintenance and improvements.

Revit Architecture

Ultimately, Revit Architecture is used to create accurate building designs while minimizing the time it takes to coordinate and design in a virtual environment. This, in turn, allows ideas to be worked through faster and helps to maintain better consistency across projects. Figure 2 shows Revit Architecture used to create building model

## 1.4 Steps in Revit Architecture

Steps involved in creating a model in Revit Architecture are:

- 1. Creating and editing level
- 2. Creating walls
- 3. Creating entrance
- 4. Adding doors and windows
- 5. Adding floor to the project
- 6. Placing components
- 7. Creating ceiling
- 8. Placing light fixtures on the ceiling
- 9. Creating another floor
- 10. Adding roof
- 11. Adding stairs to connect floors

After the model is complete a perspective view is created, walkthrough and rendering is also created.

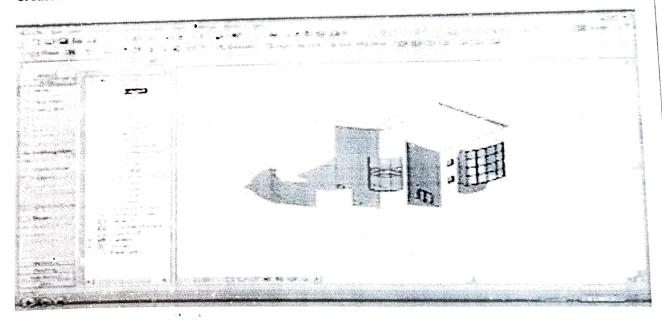

Figure 2: Revit Architecture used to create a building model

## Conclusion

People who right now work in or are seeking after professions in engineering and other work process offered by Revit Architecture amplifies gainfulness as well as serves to from outline to finish while robotizing overhauls over your model with a solitary outline that can improve benefit, for example, Physical Materials for Building Performance Analysis, Autodesk 360 Integration, Work-sharing, Construction Modelling, Bidirectional Associativity, Parametric Components, and substantially more. Hence making it a good tool for modelling.